# Mid-Semester Topics in Educational Technology

Assessment season essentials and tips, upgraded features for Webex and Collaborate; newly licensed testing tool Gradescope; elevating asynchronous learner engagement.

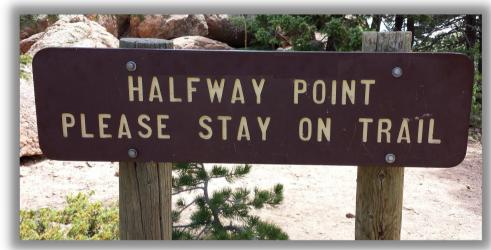

Image of a trail sign that reads: "Halfway point please stay on trail"

### LOOKING AHEAD TO WINTER AND SPRING

HuskyCT courses for the Winter session and Spring 2022 semester have already been created. You can locate your new Course site by going to the HuskyCT Courses page and clicking on the *Upcoming Courses* section on the top right.

\*Note: Lecture and discussion sections are created automatically, while lab, seminar, and independent study sections need to be requested manually via the student administration system.

### Helpful step-by-step guides for:

- Requesting a HuskyCT course
- Requesting a Course copy

#### MEET THE ED TECHIES

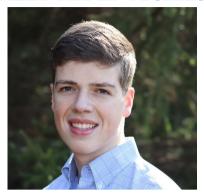

Image of Andrew Cawley

Andrew joined the EdTech team in August 2021. He enjoys working with technology as well as demonstrating to others how to incorporate technology in the classroom. Andrew is from Southington originally, and in his free time plays piano, hangs out with his dog "Joy", and most importantly, watches the Dallas Cowboys. Andrew is a Finance major and will be graduating in 2024.

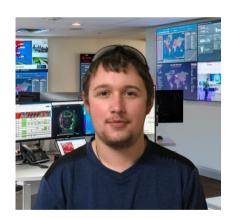

Image of Christian Bergeron
Christian Bergeron has been with
EdTech since September 2021.
He's a first-year undergraduate
student in the School of
Engineering. His hometown is
Manchester, and in his free time,
he enjoys hiking, fishing, and
programming. His favorite fishing
spot is Lake Champlain.

### 'Tis the season of Assessment

As the semester approaches its conclusion, instructors have diverse assessment methods and technology tools at their disposal to measure student learning and development.

### **Administering Tests in HuskyCT**

Instructors can create online tests using HuskyCT. Quizzes or exams can be set to exact specifications by applying the numerous question types and "Test Options" available. Test results can also be downloaded and various types of statistics are available. Once built, tests can be exported from one HuskyCT site and imported into another.

- Knowledge Base Page: HuskyCT Tests: (Click here)
- On-demand Training: HuskyCT Assessments (Click here)

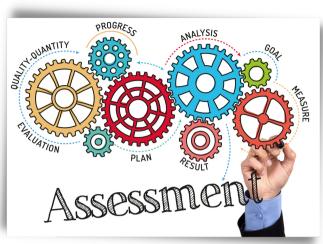

Image of gears labeled with assessment-related terminology with
Assessment written below

### Secure Testing w/ LockDown Browser and Proctoring

By utilizing Respondus LockDown Browser and Monitor, instructors can establish a secure testing environment. LockDown Browser restricts laptop or iPad functionality during the testing window. Monitor confirms student identity and records students and their surroundings with the device's webcam and microphone. This fully automated system places no restrictions on the number of test takers, but does require students to find a quiet, well lit location and have a fully functional device. Upon test completion, Monitor provides a recording of each student and an AI generated report that flags any instances of potential concern. In a recent update Instructors can now Live Proctor a LockDown Browser exam over Video Conference. See links below for detailed information and resources.

- Knowledge Base Page: LockDown Browser (Click here)
- On-demand Training: LockDown Browser (Click here)

### **Grade Center Organization**

The Grade Center interface can seem overwhelming, but with a bit of familiarity and organization, it can deliver a streamlined assessment experience for you and your students. Below are links to topics that can help you manage and customize your Grade Center to your course needs.

• Knowledge Base Page Links:

<u>Using Categories</u> <u>Letter Schemas</u> <u>Showing/Hiding Grades</u> <u>Creating Columns</u> <u>Deleting Columns</u> <u>Reordering Columns</u>

- On-Demand Training: Preparing your Grade Center (Click here)
- Upcoming Grade Center workshop w/ Dan Facchinetti:
  - Preparing your HuskyCT Grade Center November 2, 11:00-12:30p Registration Link

### Sending Grades from HuskyCT to Student Admin

Send Midterm or Final grades from your HuskyCT Grade Center to the Student Administration system with only a few easy steps.

• Knowledge Base Step-by-Step Guide: (Click here)

# Avoiding *Classic*Assessment Blunders

While technology extends our ability to assess learning, there are just some things to keep in mind. Follow these tips to avoid any bothersome missteps.

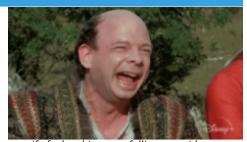

gif of a laughing man falling over sideways

### LockDown Browser's 'Big 3' Hazards

When you enable the LockDown Browser (LDB) requirement for a HuskyCT Test, there are 3 BIG automatically configured settings to be mindful of:

**#1. LDB changes the name of the test and adds "Requires LockDown Browser" on the end. Warning:** Altering this name breaks the integration.

#### #2. LDB generates a password in the Test Options.

**Warning**: Altering/deleting this password breaks the integration.

If students use LDB properly, they will not need this password.

If they ask for a password, verify that they are opening HuskyCT with LDB browser.

#3. In Test Options, "Open Test in new window" must be set to Yes.

**Double check prior to the exam:** Go to the Respondus LockDown Browser Dashboard (Course Tools). If there's an issue you will see "FIX IT!" Simply click "FIX IT!" to restore the LDB settings.

Want to view detailed information about using LockDown Browser? Full LDB Guide (Click here)

### Kaltura Quiz: Do Not Do's

- Don't put questions too close to the start or end of the video.
- Don't place questions on top of one another, spread them out throughout the video.
- Students should disable their ad blocking add-on before taking a Kaltura quiz to ensure that grading passes through properly.

### Help!

If students are having issues with a Kaltura quiz, please use <u>this form</u> to create a ticket with the help desk.

# RESPONDUS 4.0 All Patched up

Many instructors use the Respondus 4.0 test authoring software to publish tests *to* HuskyCT and download printable tests *from* HuskyCT.

Bad news...
There was a recent server connection issue.

Great news!
Respondus resolved the issue!

- If you use Respondus 4.0 from a Windows PC, here's the download and installation link: Patch
- -Mac users accessing Respondus 4.0 via the Citrix Workspace; no action is needed.

EDUCATIONAL TECHNOLOGIES |

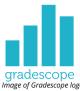

# New Arrival: Gradescope

### What is Gradescope?

Gradescope is a newly licensed feedback and assessment tool that dramatically reduces some difficulties and time associated with grading exams, homework, and other assignments. Gradescope is widely used for delivering assessments remotely. It enables instructors and graders to give better and more timely feedback, resulting in improved learning outcomes. Dynamic rubrics help streamline the tedious parts of grading while increasing grading consistency. Al-assisted Grading allows instructors to automatically group similar answers and grade all the answers in each group at once. Gradescope also helps with grading programming assignments at scale and can automatically grade printed bubble sheets

### <u>Highlights Include:</u>

- More quality and timely feedback, resulting in improved learning outcomes
- Dynamic rubrics that help streamline the tedious parts of grading while increasing grading consistency and decreasing bias
- Various assignment types ranging from fully online with many question types to handwritten, or a combination of the two
- Al-assisted grading which allows instructors to automatically group similar answers and grade all the answers in each group at once

Visit the Educational Technologies <u>Gradescope page</u> for a robust catalogue of resources and support for instructors and students.

### **Upcoming Gradescope workshops w/ Dan Facchinetti:**

• Deliver and Grade Assignments

November 2, 2:00-3:30p - Registration Link

Advanced Features + Q&A

November 3, 12:30-1:30p - Registration Link

### **Instructor Training by Gradescope**

• Register for a weekly <u>Gradescope Workshop</u> hosted every Thursday from 12:00-1:00pm (EST)

### **On-demand Gradescope learning videos**

- Get Started with Gradescope Workshop that has chapters for easy navigation
- Advanced Gradescope Workshop that has chapters for easy navigation

### **Upgraded Video Conference Features**

### **Webex - Immersive Experience**

Webex recently added an excellent new feature for presenters. While sharing your screen, you can now overlay your video in front of your shared content. Instead of speaking to your audience from a small external box, you now can speak to them directly in the center, with your shared visuals as your background.

#### To activate this feature:

- 1. Click on the Share Screen button
- 2. Select which screen you will share
- 3. Check the "Show me in front of presentation" option (see image below)

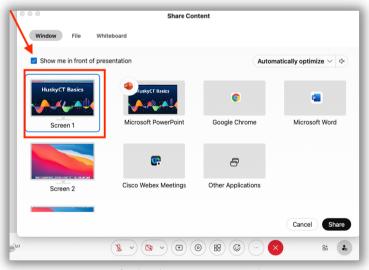

Image of Webex share screen set up window

4. You can move and resize your video clicking on the frame around the video image.

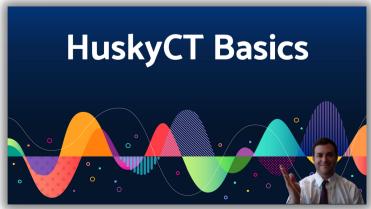

Image of Webex immersive presentation experience

### **Blackboard Collaborate Ultra**

The upgraded whiteboard tool provides improved formatting, usability, and annotation persistence. With the improvements to the annotation tools, attendees can enjoy these features on a session whiteboard or shared file:

- **Better formatting:** Pencil thickness, fonts and font size, shapes with color fill, arrows, and more are added to the annotation tools.
- Usability: It's easier to copy and reuse elements and paste text. You can now erase part of the annotations or clear all. There are multi line text blocks, text wrapping, and safeguards before clearing all annotations.
- Interaction with breakout groups: You can annotate a file in the main room and then share it with the breakout groups including annotations. You can bring a breakout group's own annotated file into the main room together with its annotations.
- Annotation persistence: Annotations made to the whiteboard, or on a file, are saved in the session. You can share something new, go to a new slide, or stop sharing. The annotations remain. Select Clear Annotations to remove them all.

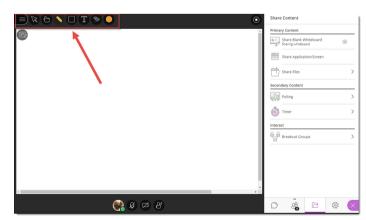

Image of Collaborate whiteboard interface

## **Asynchronous Engagement Tools**

As developments in internet, tech, and communication converged with Covid-19 necessity, remote and asynchronous teaching & learning modalities (DL, flipped, hybrid, blended) suddenly became mainstream. Instructors had to redesign their curricula, moving from from the familiarity of F2F teaching to a pedagogy that re-conceptualized not only "how" but also "when" learning would occur. During live classes, instructors could use VC breakout rooms to foster meaningful student engagement. On the asynchronous side, platforms have developed that enable instructors to stimulate interaction outside of a live class and improve the interaction quality. Here are 2 such tools that enable asynchronous interaction to be centered around learning objectives in a more personal and stimulating medium.

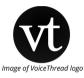

## **VoiceThread**

VoiceThread is a presentation and storytelling tool that provides users a platform to create and share media projects that can incorporate video, image, voice, text, and annotation. VoiceThread opens an additional layer for interaction (student questions or comments) onto presentations, lecture recordings, or other Kaltura media. Students can create their own presentations or respond to discussion prompts, making comments or asking deeper questions using audio and video instead of text. UConn's university-wide license, makes VoiceThread's full features available and has been integrated into HuskyCT, enabling gradable assignments that link directly to Grade Center.

Knowledge Base Page: <u>Using VoiceThread in HuskyCT</u>

• **Upcoming workshops:** w/ Jordan Vinikoor <u>November 4th</u> <u>November 18th</u>

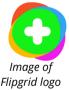

# Flipgrid

Flipgrid is a free-to-use video discussion platform that provides students and instructors with a robust toolkit for creating stimulating short-form video posts and responses. Flipgrid is designed to allow students to speak to their classmates on course topics without the nervousness they might feel when answering a discussion question on the spot, in a live class situation. Students can re-record responses, add media, and edit to deliver high quality recordings. Flipgrid is a great option for hosting student interaction asynchronously and has been popularly used in FYE courses.

• **Upcoming workshop** w/ Jordan Vinikoor

November 11th 1:00

1:00-2:00pm

If you'd like to learn more about incorporating these or other tools into your teaching, sign up for one of our workshops at <u>fins.uconn.edu</u> or contact edtech@uconn.edu with questions or to schedule a consultation.

EDUCATIONAL TECHNOLOGIES